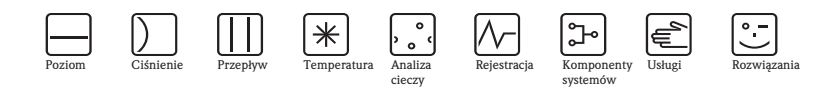

# Instrukcja obsługi Ceraphant T PTC31, PTP31, PTP35

Sygnalizatory ciśnienia

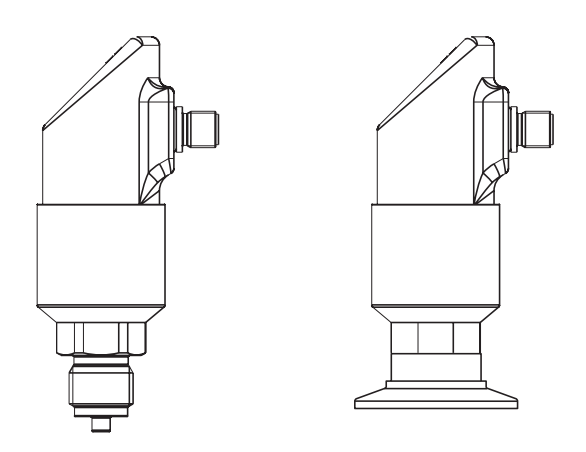

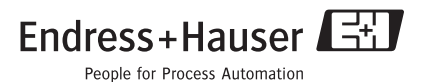

KA225P/00/pl/09.06

## Spis treści

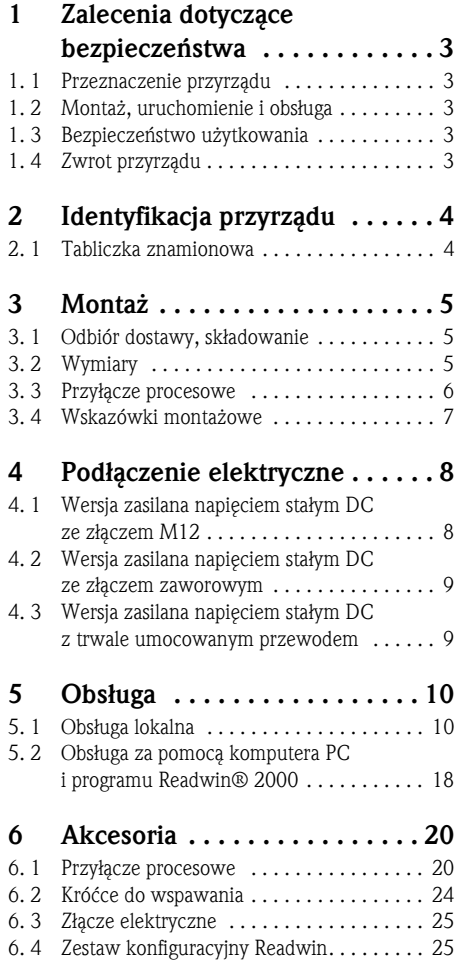

## 7 Wykrywanie i usuwanie

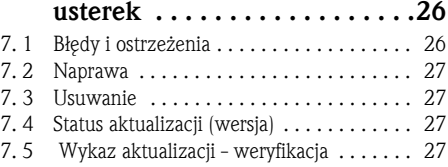

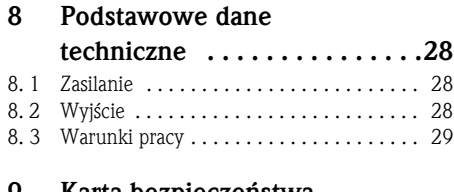

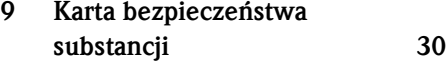

## 1 Zalecenia dotyczące bezpieczeństwa

#### 1. 1 Przeznaczenie przyrządu

Sygnalizator Ceraphant T jest przeznaczony do monitorowania ciśnienia absolutnego i względnego. Został skonstruowany zgodnie z aktualnym stanem wiedzy technicznej i spełnia stosowne wymogi określone w dyrektywach Unii Europejskiej. Jednak w przypadku nieprawidłowego lub niezgodnego z przeznaczeniem użytkowania, może on stanowić źródło zagrożenia.

## 1. 2 Montaż, uruchomienie i obsługa

Montaż, podłączenie elektryczne, uruchomienie i konserwacja układu pomiarowego mogą być wykonywane wyłącznie przez przeszkolony personel techniczny, uprawniony do podejmowania wymienionych prac przez użytkownika obiektu. Personel ten zobowiązany jest zapoznać się z instrukcjami zawartymi w niniejszym podręczniku oraz postępować zgodnie z nimi. Modyfikacje oraz naprawy przyrządu mogą być dokonywane tylko wówczas, jeśli zostało to wyraźnie określone w dokumentacji. Uszkodzony sygnalizator, który może stanowić źródło zagrożenia, należy zabezpieczyć przed możliwością uruchomienia i oznaczyć jako wadliwy.

## 1. 3 Bezpieczeństwo użytkowania

Strefa zagrożona wybuchem:

Ceraphant T nie posiada dopuszczenia do pracy w strefach zagrożonych wybuchem.

#### 1. 4 Zwrot przyrządu

Zanim przyrząd zostanie zwrócony do Endress+Hauser, należy wykonać następujące czynności:

- Do odsyłanego przyrządu zawsze należy załączyć kompletnie wypełniony formularz "Karta bezpieczeństwa substancji". Jest to warunek konieczny przyjęcia i sprawdzenia przez Endress+Hauser zwracanego przyrządu. Wzór formularza znajduje się na przedostatniej stronie niniejszej Instrukcji obsługi.
- Usunąć wszystkie pozostałości cieczy. Jest to szczególnie istotne w przypadku substancji stanowiących zagrożenie dla zdrowia, np. łatwopalnych, toksycznych, żrących, rakotwórczych, itd.

A Ostrzeżenie!

Nie należy zwracać sygnalizatora, w przypadku braku absolutnej pewności, że usunięte zostały wszystkie ślady niebezpiecznych substancji, np. substancji które wniknęły w szczeliny lub przeniknęły przez tworzywo sztuczne.

## 2 Identyfikacja przyrządu

## 2. 1 Tabliczka znamionowa

W celu identyfikacji przyrządu należy porównać kod zamówieniowy oraz informacje o jego wersji zawarte w dokumentach przewozowych z podanymi na tabliczce znamionowej.

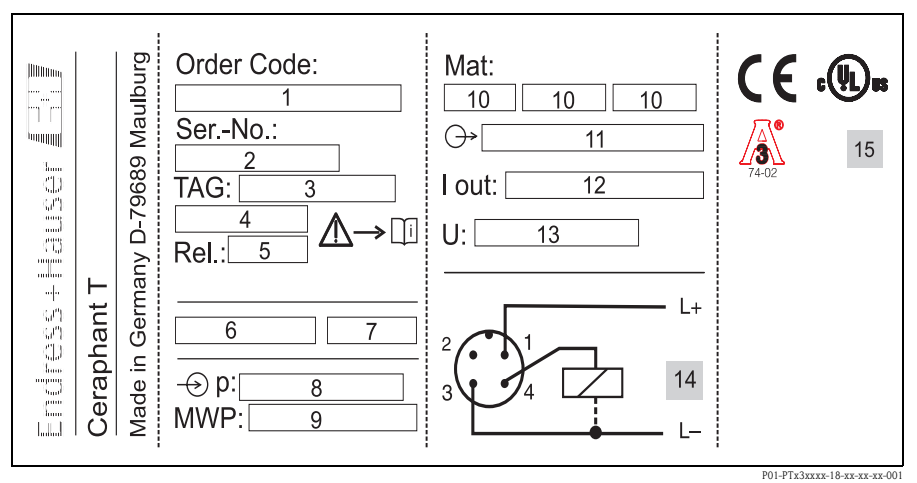

*Rys. 1: Wyjaśnienie oznaczeń podanych na tabliczce znamionowej - patrz poniższa tabela*

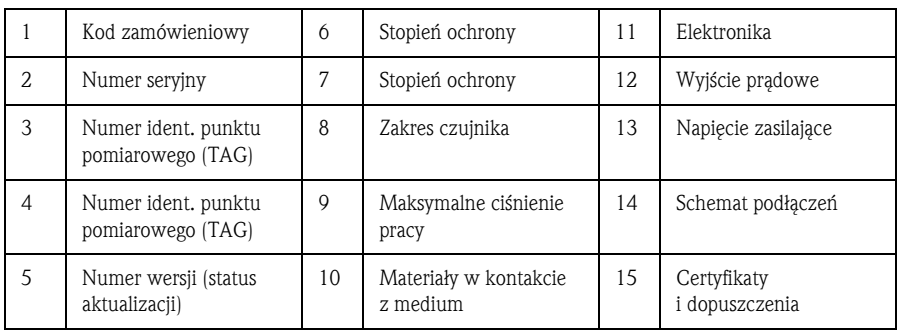

Uwagi:

- Numer wersji wskazuje status aktualizacji przyrządu. Zmiana na dwóch ostatnich pozycjach nie ma żadnego wpływu na kompatybilność przyrządu - patrz również rozdz. 7.
- MWP (maksymalne ciśnienie pracy) podane jest na tabliczce znamionowej. Wartość ta określona jest dla temperatury odniesienia 20°C, przy czym czas nie jest ograniczony. Ciśnienie próbne (wartość graniczna nadciśnienia OPL ) odpowiada wartości 1.5 x MWP i może oddziaływać na przyrząd bez ryzyka trwałego uszkodzenia tylko przez czas ograniczony.

## 3 Montaż

### 3. 1 Odbiór dostawy, składowanie

- Odbiór dostawy: Należy sprawdzić czy opakowanie lub przyrząd nie uległy uszkodzeniu oraz czy dostawa jest
- kompletna. • Składowanie: Temperatura składowania: −40...+85 °C

#### 3. 2 Wymiary

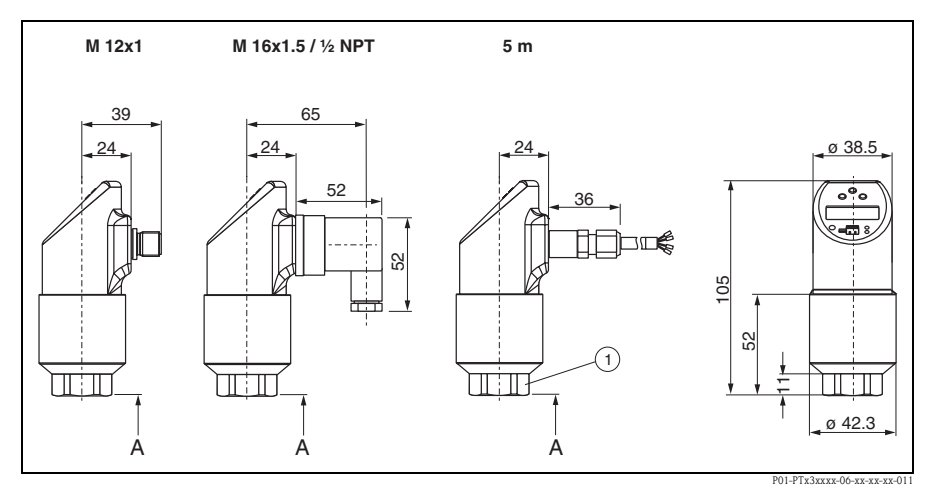

*Rys. 2: Wymiary*

*Złącze M12x1 wg IEC 60947-5-2*

*Złącze zaworowe M16x1.5 lub ½ NPT wg DIN 43650A/ISO 4400*

*Przewód: długość 5 m, średnica zewnętrzna 7.7 mm; żyły 4 x 0.2 mm2, PE 0.75 mm2 wężyk ciśnienia odniesienia o średnicy zewnętrznej 2.5 mm*

➀ *Rozmiar pod klucz nr 27 (dla czujnika 400 bar: nr 32) A = przyłącza procesowe - patrz następny rozdział*

*Wszystkie wymiary podano w mm*

## 3. 3 Przyłącze technologiczne

W poniższej tabeli przedstawione zostały dostępne wersje sygnalizatora Ceraphant T. Szczegółowy wykaz przyłączy technologicznych oraz ich wymiarów zawiera Karta katalogowa TI 384P.

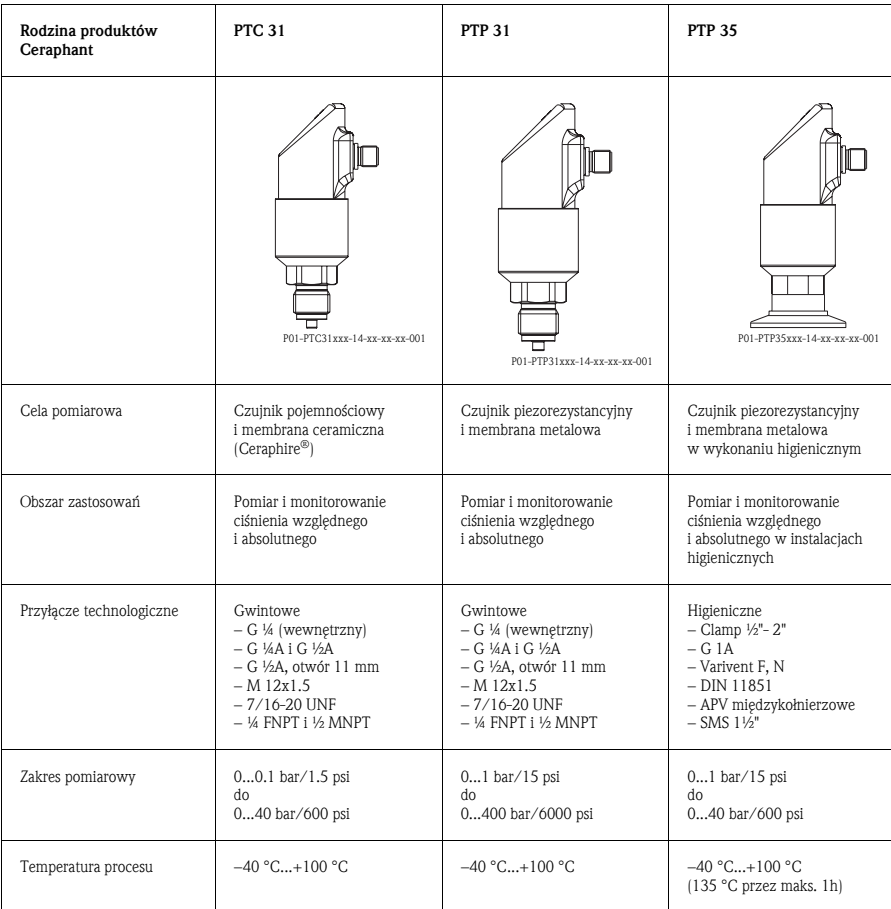

#### 3. 4 Wskazówki montażowe

Opcje montażu Ceraphant T w przypadku typowych aplikacji - patrz poniższy diagram:

- Pomiar ciśnienia gazów (z lewej) Zamontować Ceraphant T na zaworze odcinającym powyżej miejsca poboru, tak, aby kondensat mógł spływać do instalacji procesowej.
- Pomiar ciśnienia pary (na środku) Zamontować Ceraphant T w rurce syfonowej poniżej miejsca poboru. Przed uruchomieniem wypełnić rurkę syfonową cieczą (np. wodą).
- Pomiar ciśnienia cieczy (z prawej) Zamontować Ceraphant T na zaworze odcinającym poniżej lub na tym samym poziomie co miejsce poboru.

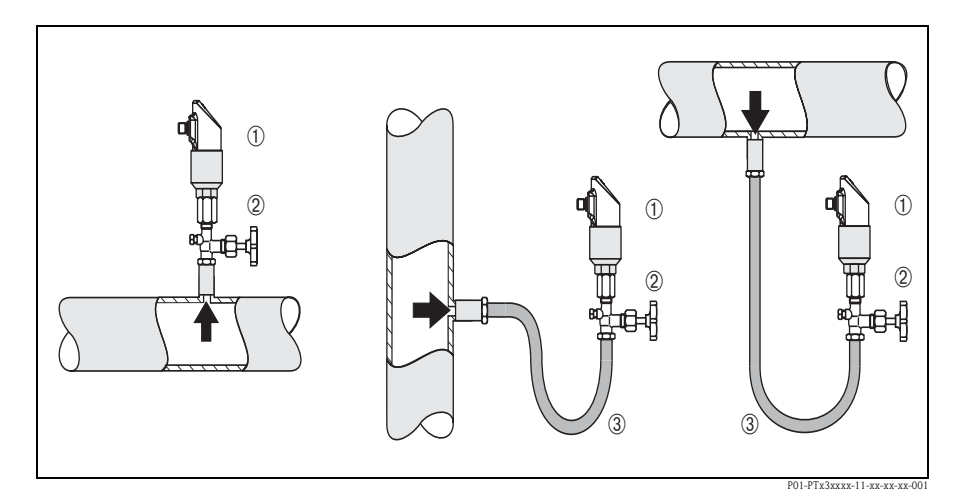

*Rys. 3: Sposób montażu w przypadku pomiaru ciśnienia gazów, pary i cieczy.*

- ➀ *Ceraphant T*
- ➁ *Zawór odcinający*
- ➂ *Rurka syfonowa*

Wskazówki montażowe:

- Nie należy montować przyrządu bezpośrednio w strumieniu wlewanej cieczy, na wylocie oraz w miejscu, gdzie pomiar może być zakłócany przez pulsacje ciśnienia.
- Montaż przyrządu za zaworem odcinającym ułatwia kalibrację i diagnostykę.
- Przesunięcie zera (wskazanie różne od zera przy braku ciśnienia) powodowane zmianą pozycji pracy Ceraphant T można kompensować - patrz rozdz. "Obsługa".
- Wskazanie na wyświetlaczu lokalnym może być obracane elektronicznie o 180° patrz rozdz. "Obsługa".
- Górna część obudowy z wyświetlaczem może być obracana maks. o 310°.

## 4 Podłączenie elektryczne

## 4. 1 Wersja zasilana napięciem stałym DC ze złączem M12

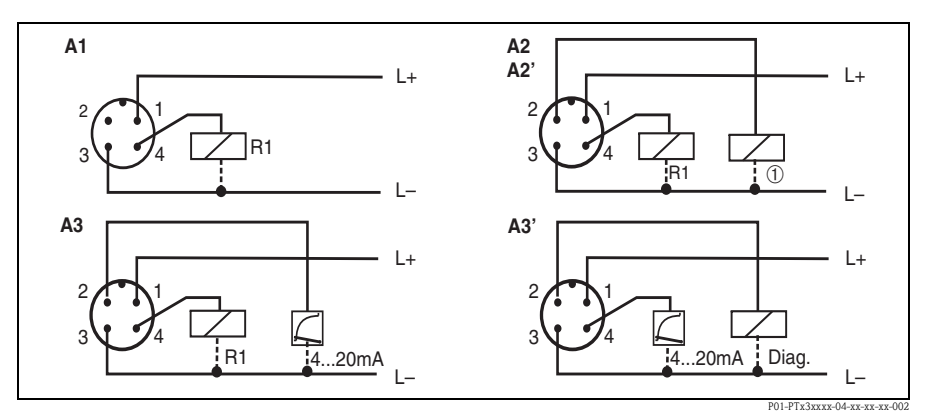

*Rys. 4: Ceraphant T ze złączem M12x1.5*

*A1: 1 x wyjście sygnalizacyjne PNP*

*A2: 2 x wyjście sygnalizacyjne PNP: R1 i* ➀ *(R2)*

*A2': 2 x wyjście sygnalizacyjne PNP: R1 i* ➀ *(styk diagnostyka/rozwarcie w standardzie "DESINA") A3: wyjście sygnalizacyjne PNP i dodatkowe wyjście analogowe*

*A3': wyjście sygnalizacyjne PNP i dodatkowe wyjście analogowe (przyporządkowanie styków zgodne z ustawieniem "DESINA")*

## r<sup>d</sup> Uwaga!

W celu uniknięcia uszkodzenia analogowego wejścia sterownika PLC, nie należy podłączać aktywnego wyjścia sygnalizacyjnego PNP Ceraphant do wejścia 4...20 mA sterownika PLC.

## ! Wskazówka!

DESINA (patrz rozdział 5.1.3 "Ustawienia podstawowe"):

R2 = styk diagnostyka/rozwarcie (dalsze informacje na temat standardu DESINA: patrz www.desina.de)

#### 4. 2 Wersja zasilana napięciem stałym DC ze złączem zaworowym

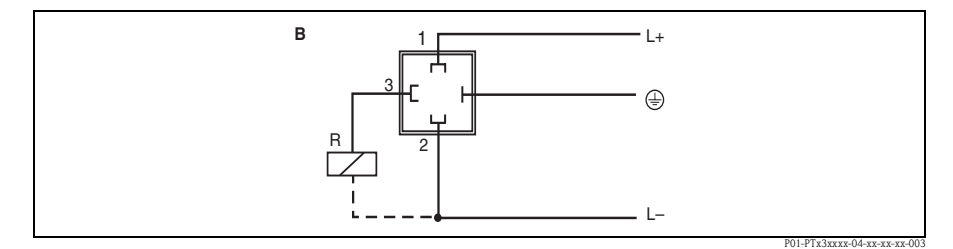

*Rys. 5: Ceraphant T ze złączem zaworowym*

*B: 1 x wyjście sygnalizacyjne PNP*

## 4. 3 Wersja zasilana napięciem stałym DC z trwale umocowanym przewodem

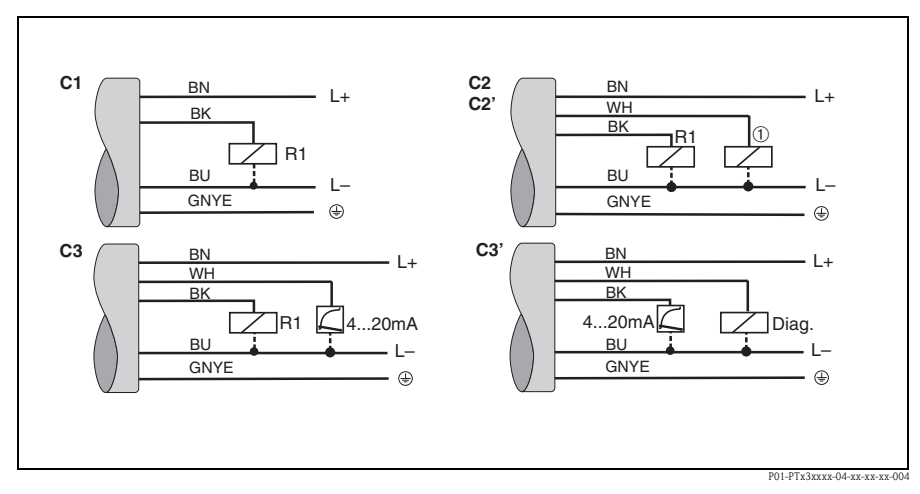

*Rys. 6: Ceraphant T z trwale umocowanym przewodem*

*C1: 1 x wyjście sygnalizacyjne PNP*

*C2: 2 x wyjście sygnalizacyjne PNP: R1 i* ➀ *(R2)*

*C2': 2 x wyjście sygnalizacyjne PNP: R1 i* ➀ *(styk diagnostyka/rozwarcie w standardzie "DESINA") C3: wyjście sygnalizacyjne PNP i dodatkowe wyjście analogowe*

*C3': wyjście sygnalizacyjne PNP i dodatkowe wyjście analogowe (przyporządkowanie styków zgodne z ustawieniem "DESINA")*

*Parametry przewodu (we wszystkich trzech wersjach): 5-żyłowy (4 x 0.2 mm*<sup>2</sup>*, PE 0.75 mm*<sup>2</sup>*) – Kolory żył: BN = brązowy, BK = czarny, WH = biały, BU = niebieski, GNYE = zielono/żółty*

## 5 Obsługa

#### 5. 1 Obsługa lokalna

Obsługa lokalna sygnalizatora Ceraphant T dokonywana jest za pomocą trzech przycisków. Poruszanie się po menu ułatwia wskaźnik cyfrowy oraz diody LED.

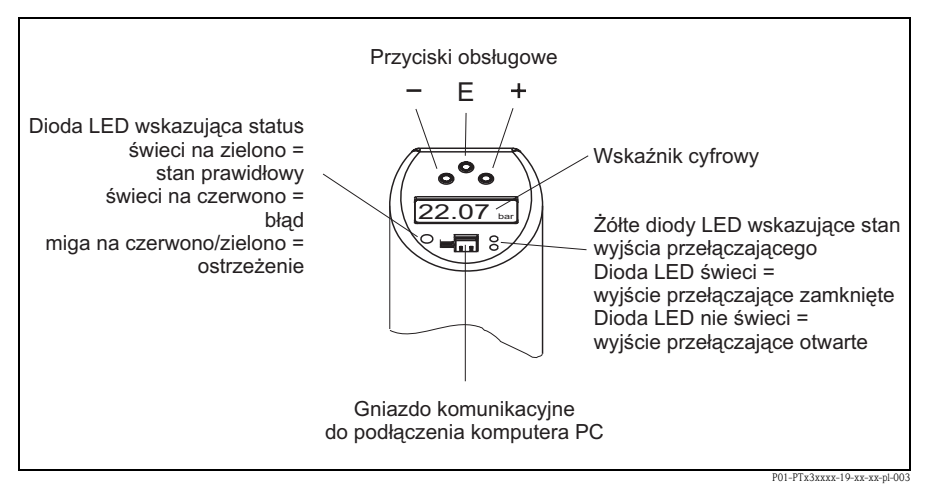

*Rys. 7: Rozmieszczenie elementów obsługi oraz możliwe wskazania*

*Kolor podświetlenia wskaźnika cyfrowego:*

- *Biały = status prawidłowy*
- *Czerwony = status błędu*

#### 5.1.1 Nawigacja w menu obsługi

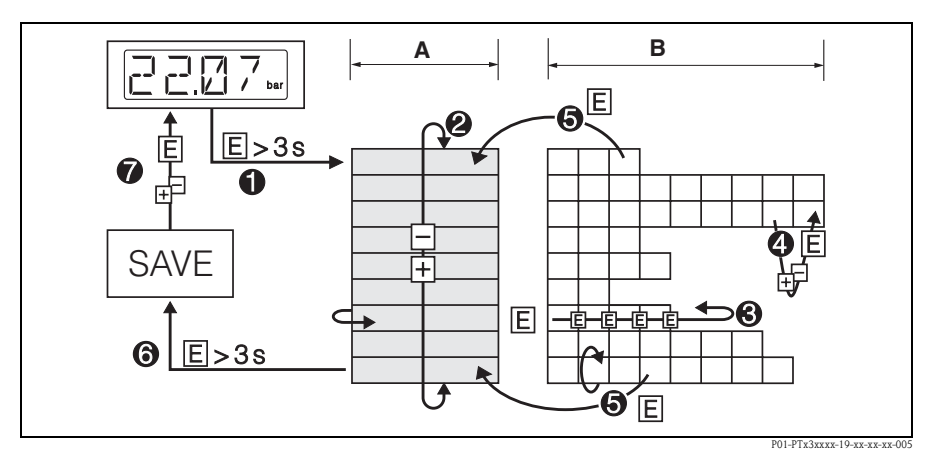

*Rys. 8: Nawigacja w menu obsługi*

*A Wybór grupy funkcji*

*B Wybór funkcji*

- ➀ *Wejście do menu obsługi*
- *Przytrzymać wciśnięty przycisk E przez ponad 3 s*
- ➁ *Wybór "Grupy funkcji" za pomocą przycisku + lub -*
- ➂ *Wybór "Funkcji" za pomocą przycisku E*
- ➃ *Wprowadzanie lub zmiana parametrów za pomocą przycisku + lub -*
- *Powrócić do poziomu wyboru "Funkcji" wciskając przycisk E. Uwaga: Jeśli tryb programowania jest zablokowany, należy go uaktywnić przed wprowadzeniem ustawień lub ich zmianami*
- ➄ *Powrót do poziomu wyboru "Grupy funkcji" poprzez kilkakrotne wciśnięcie przycisku E*
- ➅ *Powrót do wskazania wartości mierzonej (pozycja Home)*
- *Przytrzymać wciśnięty przycisk E przez ponad 3 s*
- ➆ *Zapytanie o potwierdzenie zapisu danych (wybrać "YES" lub "NO" za pomocą przycisku + lub -) – Potwierdzić za pomocą przycisku E*
- ! Wskazówka!

Dokonane zmiany ustawień parametrów stają się efektywne tylko w przypadku wyboru opcji 'YES' (krok ➆) po pojawieniu się zapytania o potwierdzenie zapisu danych.

#### 5.1.2 Struktura menu obsługi

Poniższa struktura przedstawia wszystkie możliwe pola menu obsługi.

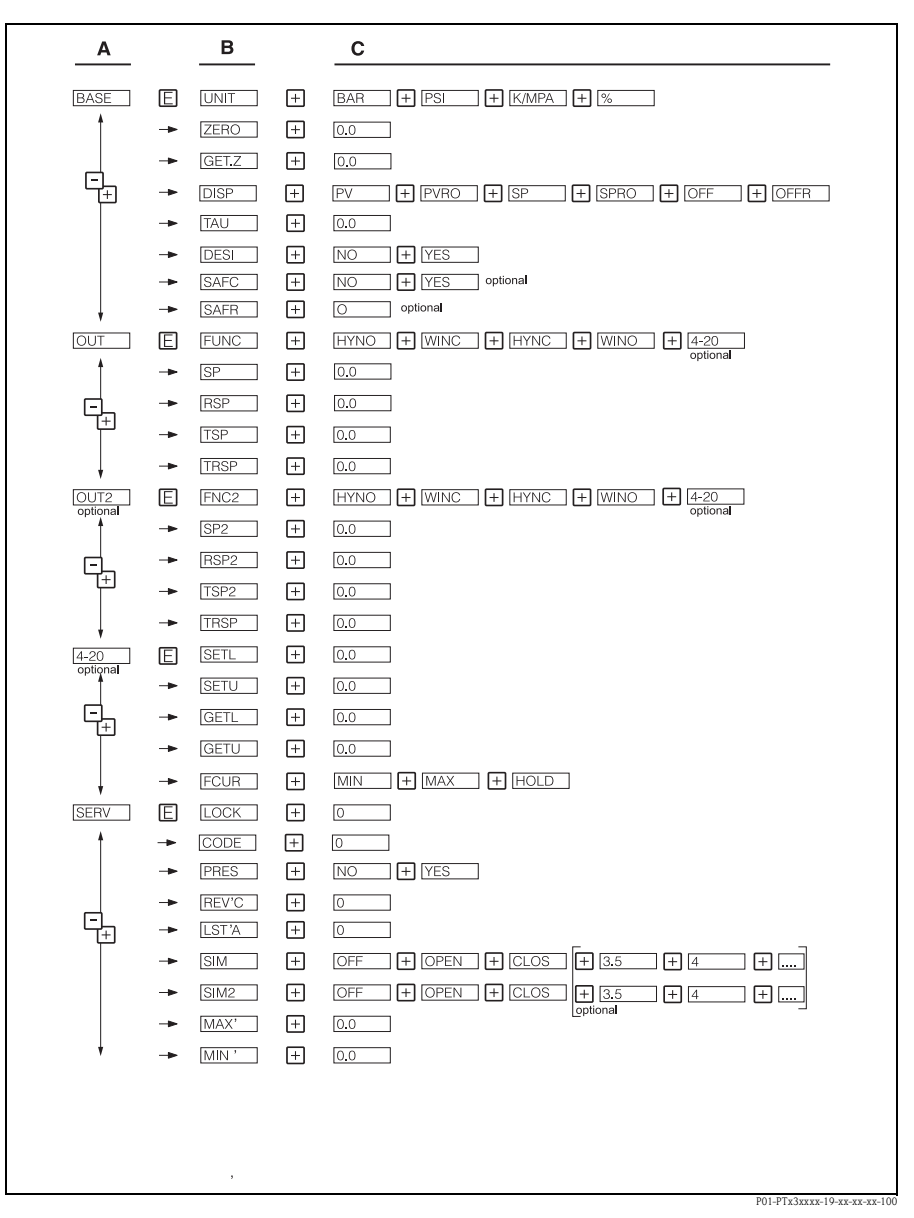

*Rys. 9: Menu obsługi: A - Grupy funkcji, B - Funkcje, C - Ustawienia*

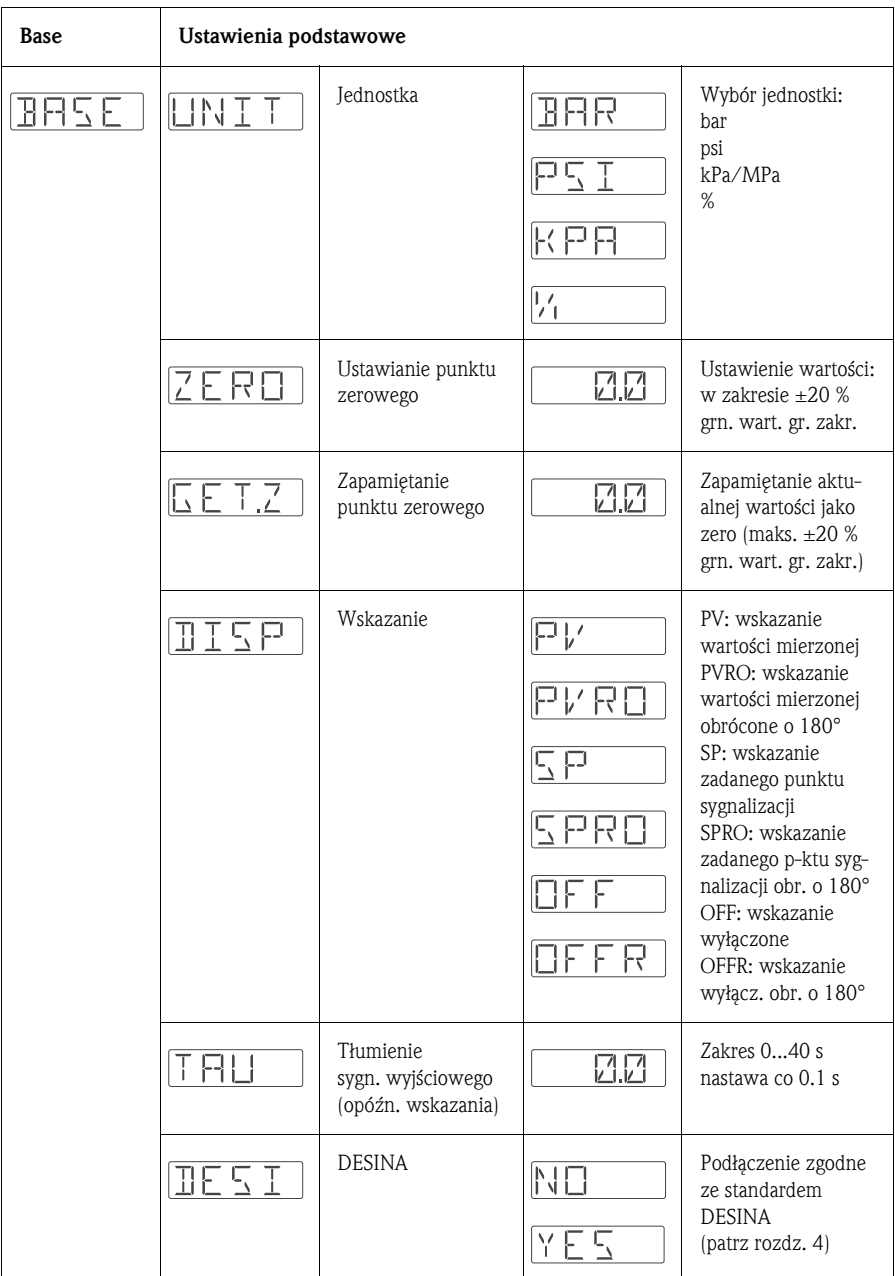

#### 5.1.3 Ustawienia podstawowe

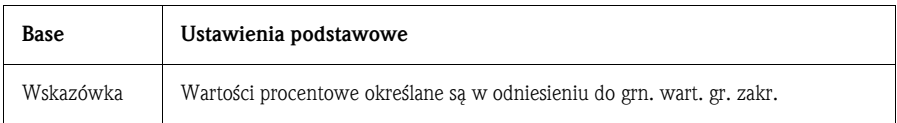

#### 5.1.4 Ustawienia wyjść

- Funkcja histerezy: Funkcja ta umożliwia regulację dwupołożeniową za pomocą histerezy. W zależności od ciśnienia p, histereza może być zadana przez punkt przełączania SP i punkt przełączania powrotnego RSP.
- Funkcja okna: Funkcja ta umożliwia monitorowanie zadanego zakresu ciśnień pracy.

Wartość histerezy punktów przełączania SP i RSP jest mniejsza niż 0.1 % URL. W środowisku o dużym poziomie zakłóceń elektromagnetycznych, jeśli wartość mierzona jest zbliżona do wartości SP lub RSP, może następować szybkie przełączanie. Ustawienie wartości tłumienia 0.1s pozwoli uniknąć tego efektu.

- Styk NO lub NC: Dowolnie programowana konfiguracja styku sygnalizacyjnego.
- Ustawienia fabryczne (jeśli w zamówieniu nie została podana specyfikacja ustawień zdefiniowanych przez użytkownika): Punkt przełączania SP 1: 45 %; Punkt przełączania powrotnego RSP 1: 44.5 % Punkt przełączania SP 2: 55 %; Punkt przełączania powrotnego RSP 2: 54.5 % Wyjście analogowe: LRV 0 %; URV 100 %
- $\blacksquare$  Zakres ustawień: LRL = Dolna wartość zakresu czujnika; URL = Górna wartość zakresu czujnika; LRV = Dolna wartość zakresu ustawionego; URV = Górna wartość zakresu ustawionego

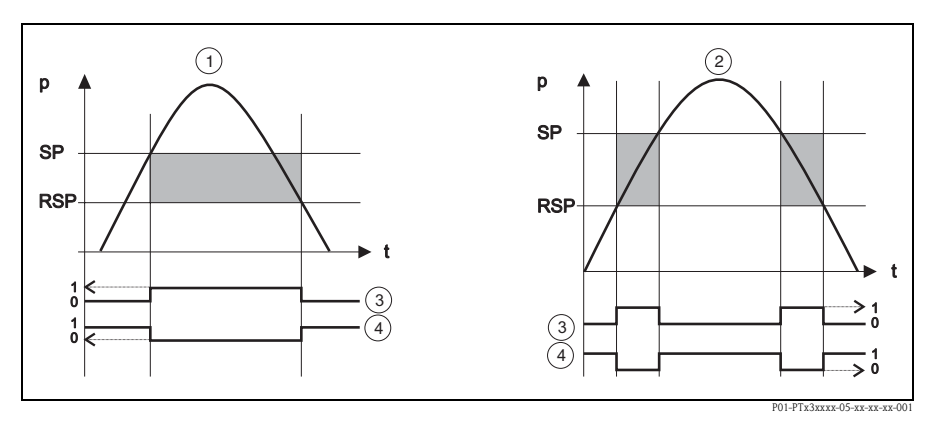

*Rys. 10:* ➀ *Funkcja histerezy,* ➁ *Funkcja okna,* ➂ *Działanie styku sygnalizacyjnego NO,* ➃ *Działanie styku sygnalizacyjnego NC, Punkt przełączania SP; Punkt przełączania powrotnego RSP*

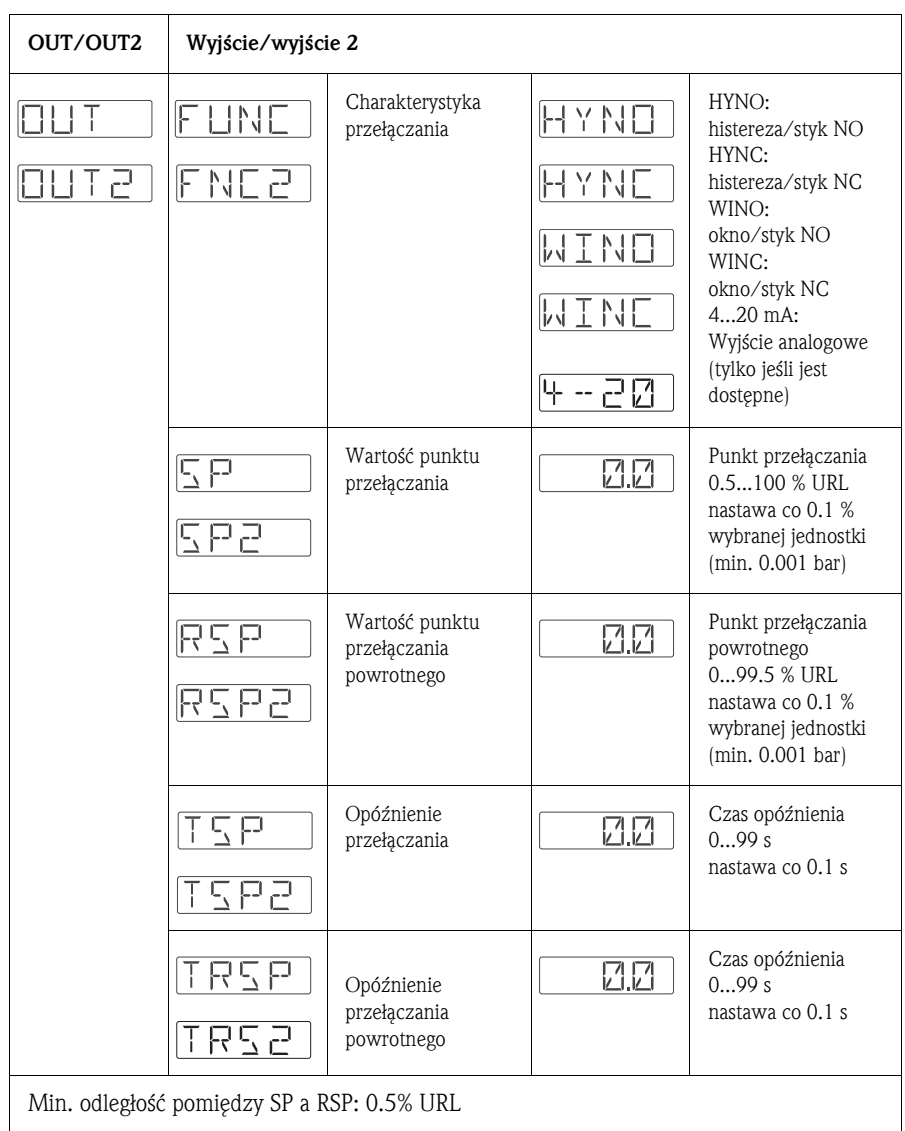

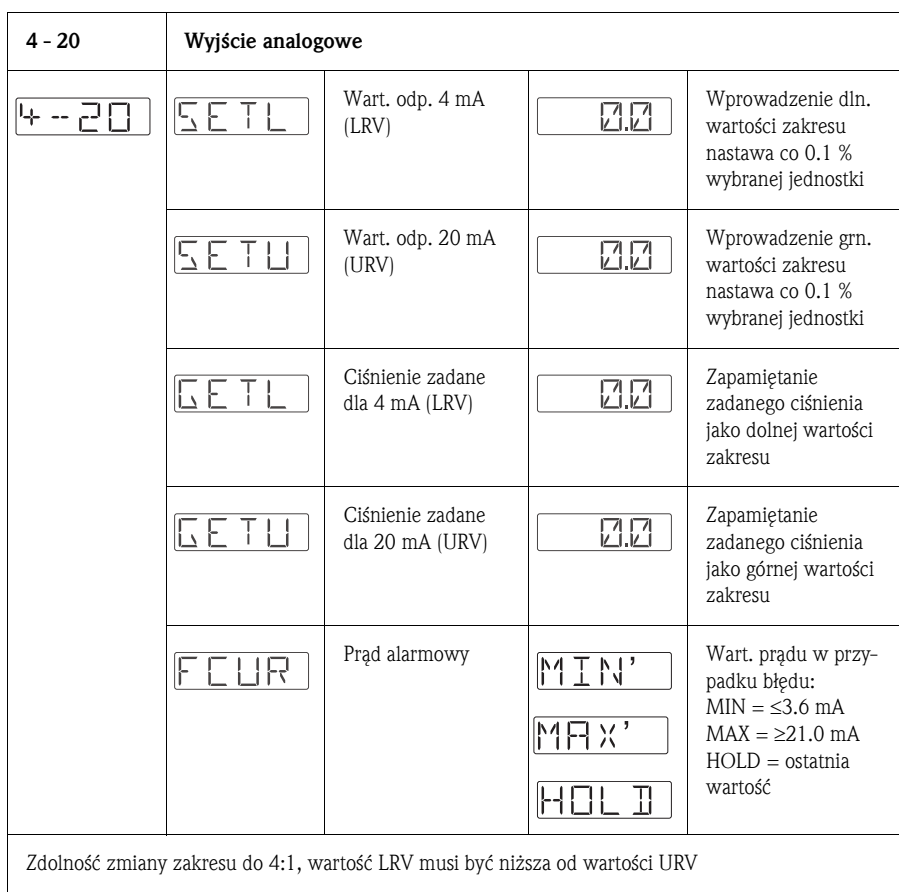

#### 5.1.5 Ustawienia funkcji serwisowych

• Kod dostępu

Zmiana zdefiniowanego kodu dostępu możliwa jest wyłącznie po uprzednim wprowadzeniu poprzedniego kodu odblokowującego dostęp do ustawień przyrządu.

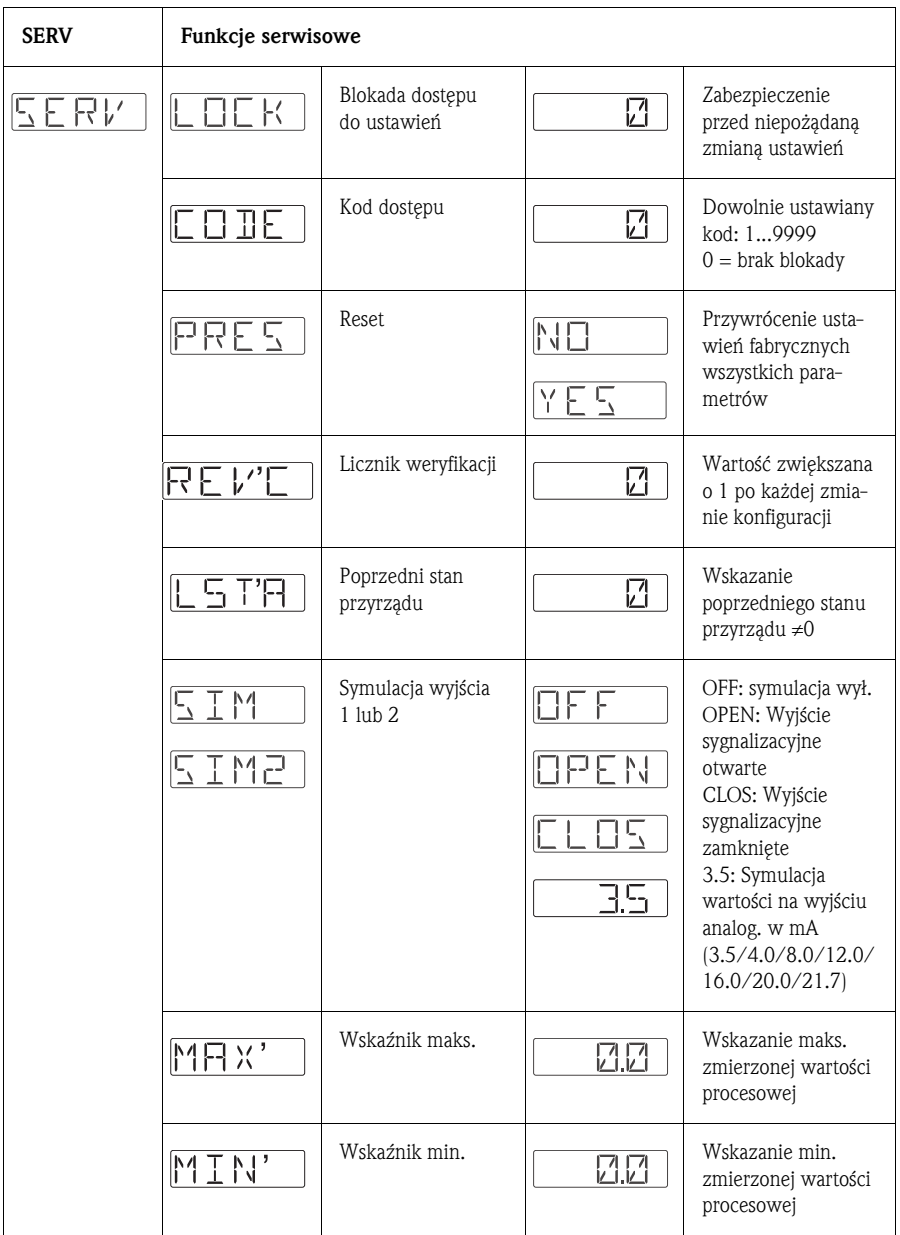

P01-PTx3xxxx-19-xx-xx-xx-004

# $\sqrt{2}$  (2) **USB** 変化の 3

## 5. 2 Obsługa za pomocą komputera PC i programu ReadWin 2000

*Rys. 11: Obsługa za pomocą komputera PC*

➀ *Komputer PC z oprogramowaniem ReadWin do konfiguracji i obsługi przyrządu*

- ➁ *Zestaw konfiguracyjny (interfejs USB)*
- ➂ *Sygnalizator Ceraphant T z gniazdem komunikacyjnym*

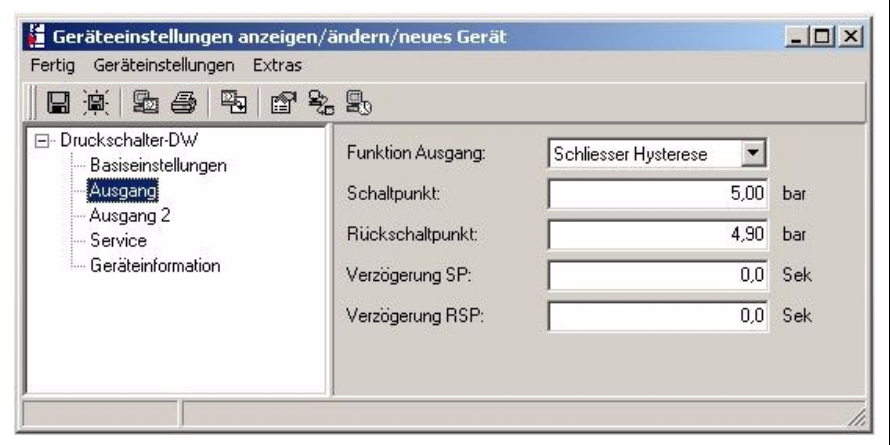

*Rys. 12: Konfiguracja przyrządu za pomocą programu ReadWin*

#### 5.2.1 Dodatkowe opcje obsługi

Oprócz opcji obsługi, których wykaz zamieszczono w poprzednim rozdziale "Obsługa lokalna", oprogramowanie konfiguracyjne ReadWin® 2000 dostarcza dodatkowych informacji o sygnalizatorze Ceraphant T:

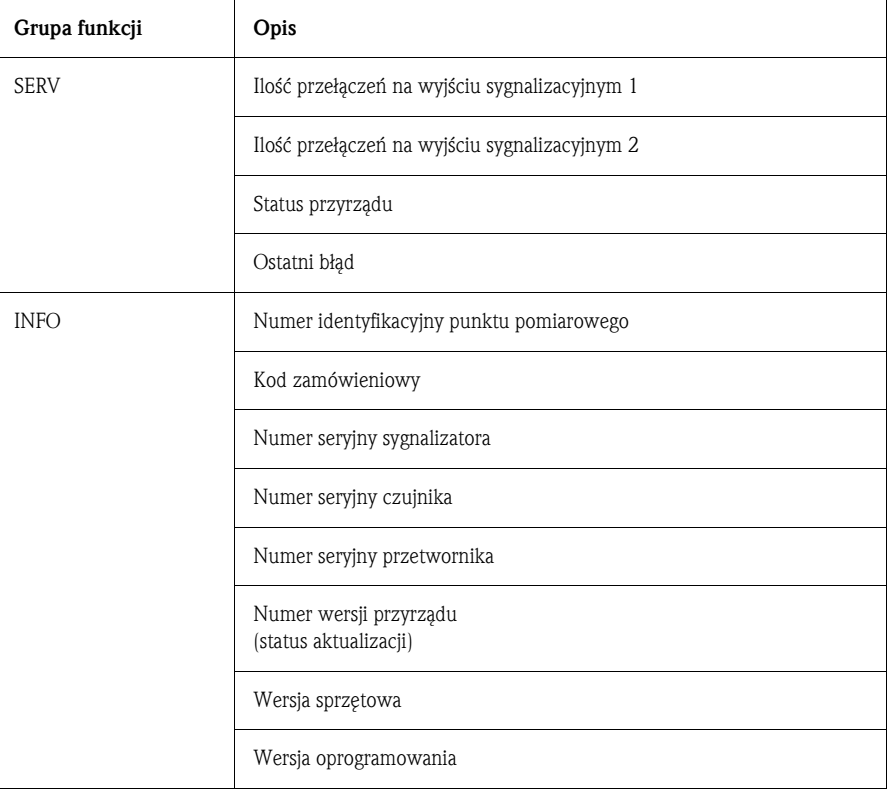

#### 5.2.2 Instrukcja obsługi ReadWin

Dokładny opis oprogramowania konfiguracyjnego ReadWin $^\circledR$  2000 znajduje się w Instrukcji obsługi BA 137R/09 (patrz: www.readwin2000.com).

## 6 Akcesoria

## 6. 1 Przyłącze technologiczne

- Ceraphant T PTC31:
	- Moduł czujnika i przyłącze procesowe są trwale połączone.
- Ceraphant T PTP31, PTP35:

W tych wersjach zrealizowano koncepcję adaptera przyłącza procesowego i modułu czujnika z gwintem do adaptera. Rozwiązanie to zapewnia możliwość łatwej wymiany przyłącza w razie potrzeby.

Wyjątek: przyłącze procesowe Clamp ½ i G 1A oraz czujniki 400 bar.

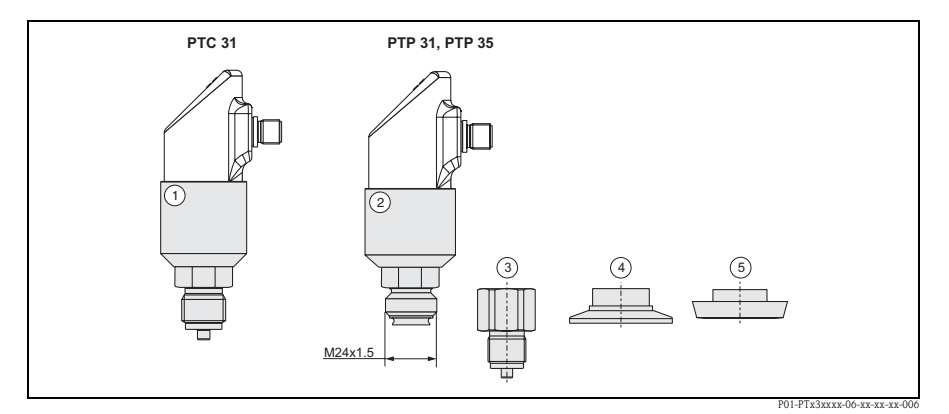

*Rys. 13: Przyłącze technologiczne*

- ➀ *Moduł czujnika PTC31*
- ➁ *Moduł czujnika PTP31 i PTP35*
- ➂ *Adapter przyłącza gwintowego*
- ➃ *Adapter przyłącza Clamp (oprócz wersji Clamp ½")*
- ➄ *Adapter przyłącza higienicznego (oprócz wersji G 1A)*

#### 6.1.1 Wymiana adaptera

Adapter stosowany do montażu wersji PTP31 i PTP35 jest wymienny.

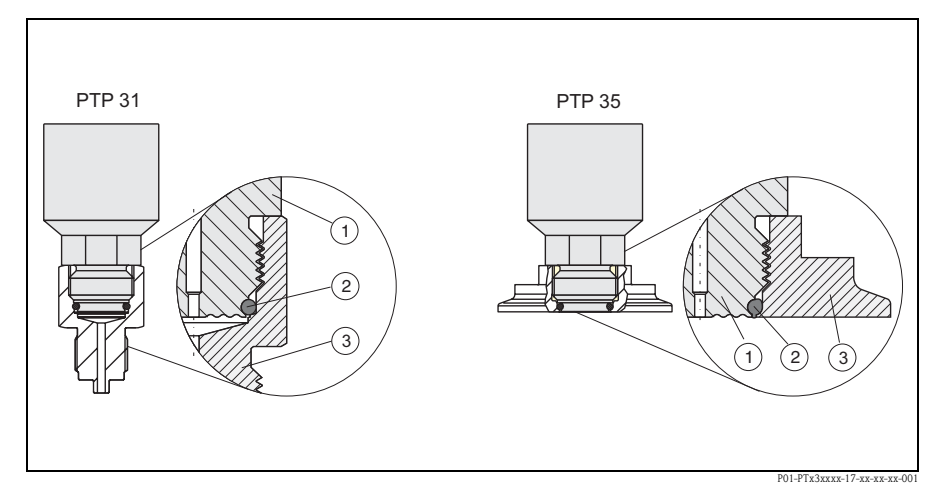

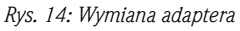

➀ *Moduł czujnika z gwintem do adaptera*

➁ *Standardowy O-ring*

➂ *Adapter*

W przypadku wymiany adaptera prosimy o uwzględnienie poniższych zaleceń:

- Zastosować nowy O-ring. Średnica: 15.54 x 2.62 mm.
- Materiał: EPDM, twardość: 70 Shore, atest FDA lub FKM, twardość: 70 Shore, atest FDA. • Przyrząd (moduł czujnika) może być zamocowany za pomocą klucza płaskiego nr 27.
- Adapter może być nakręcony za pomocą klucza płaskiego nr 28 lub 32 (w zależności od przyłącza procesowego).

Maksymalny moment obrotowy wynosi 80 Nm. Pod wpływem silnego oddziaływania ciśnienia i temperatury może następować luzowanie połączenia gwintowego. W związku z tym konieczne jest regularne sprawdzanie szczelności połączenia i w razie potrzeby dokręcanie. Zalecane jest dodatkowe uszczelnienie gwintu za pomocą taśmy teflonowej.

• Podczas wymiany adaptera, należy sprawdzić czy nie uległa uszkodzeniu membrana pomiarowa czujnika.

## ! Wskazówka! Wymiana uszczelki O-ring

Wymiana uszczelki O-ring zalecana jest w takich samych odstępach czasu jak w przypadku wszystkich uszczelnień w instalacji procesowej.

## 6.1.2 Wersje adaptera

• PTP 31: kody zamówieniowe adapterów przyłącza gwintowego.

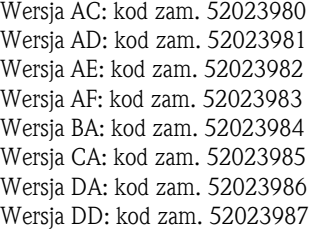

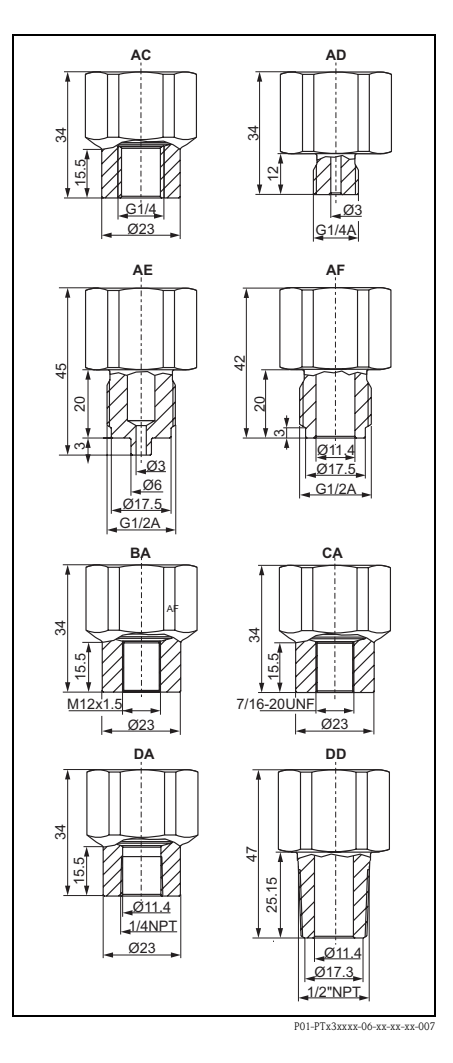

22

#### Ceraphant T PTC31, PTP31, PTP35 Akcesoria

• PTP 35: kody zamówieniowe adapterów przyłącza Clamp.

Wersja DB: kod zam. 52023994 Wersja DL: kod zam. 52023995

Opcjonalnie z certyfikatem materiałowym 3.1.B: Wersja DB: kod zam. 52024001 Wersja DL: kod zam. 52024002

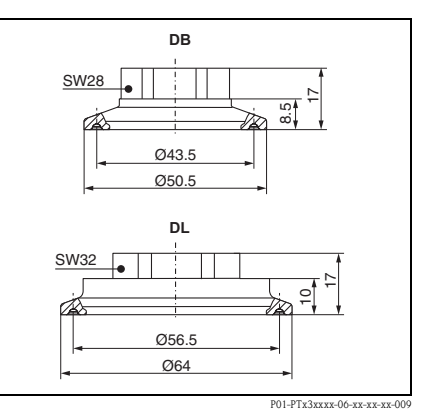

• PTP 35: kody zamówieniowe adapterów przyłącza higienicznego.

Wersja LB: kod zam. 52023996 Wersja LL: kod zam. 52023997 Wersja PH: kod zam. 52023999 Wersja PL: kod zam. 52023998 Wersja HL: kod zam. 52024000 Wersja KL: kod zam. 52026997

Opcjonalnie z certyfikatem materiałowym 3.1.B:

Wersja LB: kod zam. 52024003 Wersja LL: kod zam. 52024004 Wersja PH: kod zam. 52024006 Wersja PL: kod zam. 52024005 Wersja HL: kod zam. 52024007 Wersja KL: kod zam. 52026999

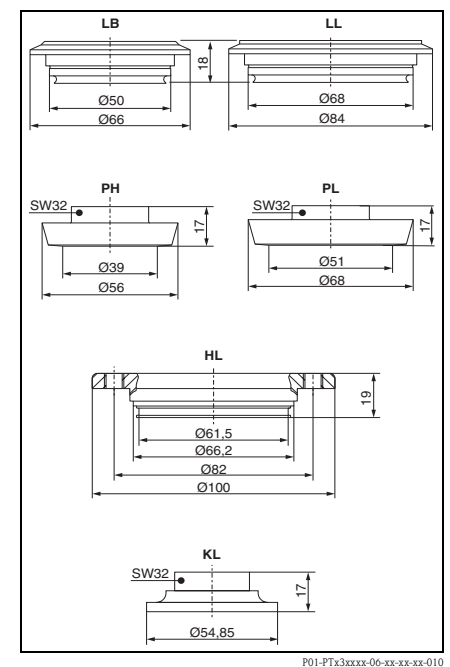

#### 6.1.3 O-ring wymagany przy wymianie adaptera

- O-ring 15.54 x 2.62 mm, twardość: 70 Shore, atest FDA, kod zam. 52024267
- O-ring 15.54 x 2.62 mm, twardość: 70 Shore, atest FDA, kod zam. 52024268

#### 6. 2 Króćce do wspawania

#### 6.2.1 Króciec do wspawania ze stożkową powierzchnią uszczelniającą

- Króciec do wspawania z metalową stożkową powierzchnią uszczelniającą, dla przyłącza procesowego G1 A do montażu czołowego (wersja BA dla PTP 35) Materiał: stal k.o. AISI 316L Kod zamówieniowy: 52005087
- Opcjonalnie z certyfikatem materiałowym 3.1.B: Kod zamówieniowy: 52010171
- Profil pomocniczy zapewniający bezproblemowe wspawanie króćca (kod zam. 52005087 lub 52010171) Materiał: mosiądz Kod zamówieniowy: 52005272

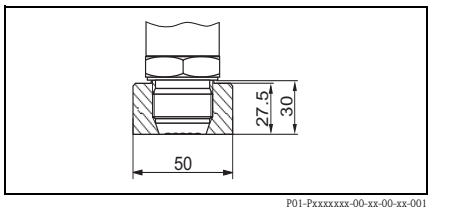

#### 6.2.2 Króciec do wspawania z powierzchnią uszczelniającą

- Króciec do wspawania z powierzchnią uszczelniającą, dla przyłącza procesowego G1 A do montażu czołowego (wersja BB dla PTP 35) Materiał: stal k.o. AISI 316L Uszczelka (w zakresie dostawy): O-ring silikonowy Kod zamówieniowy: 52001051
- Opcjonalnie z certyfikatem materiałowym 3.1.B: Kod zamówieniowy: 52011896

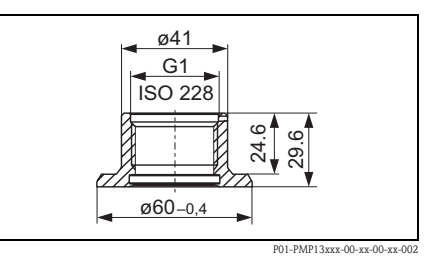

#### 6. 3 Złącze elektryczne

#### 6.3.1 Gniazdo wtykowe, przewód podłączeniowy

- Gniazdo wtykowe M 12x1.5, proste Do złącza M 12x1 w obudowie Materiały: obudowa: PA (poliamid), nakrętka: CuZn (mosiądz), niklowana Stopień ochrony: IP 67 (zamkn. obudowa) Kod zamówieniowy: 52006263
- Gniazdo wtykowe M 12x1.5, kątowe Do złącza M 12x1 w obudowie Materiały: obudowa PBT/PA; nakrętka GD-Zn, niklowana Stopień ochrony: IP 67 (zamkn. obudowa) Kod zamówieniowy: 52006327
- Przewód 4 x 0.34 mm<sup>2</sup> z gniazdem kątowym M12, złącze z nakrętką, 5 m

Materiały: obudowa PUR (poliuretan); nakrętka CuZn/Ni (mosiądz niklowany); przewód powlekany PVC Stopień ochrony: IP 67 (zamkn. obudowa) Kod zamówieniowy: 52010285

**•** Przewód 4 x 0.34 mm<sup>2</sup> z gniazdem kątowym M12, z sygnalizacją LED, złącze z nakrętką, przewód powlekany PVC. Tylko dla przyrządów z wyj. sygnal. Materiały: obudowa PVC, nakrętka stal k.o. 316L

Stopień ochrony: IP 69K (zamkn. obud.) Kod zamówieniowy: 52018763

#### 6. 4 Zestaw konfiguracyjny ReadWin

- Zestaw konfiguracyjny dla przetworników program. za pomocą PC: program ReadWin® 2000 i przewód interfejsu do podłącz. do PC przez port USB; adapter dla przetworników z 4-bieg. złączem. Kod zam.: TXU10-AA
- Program ReadWin<sup>®</sup> 2000 dostępny jest również na stronie internetowej: www.readwin2000.com

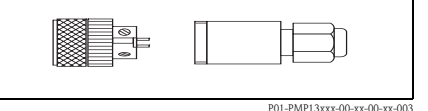

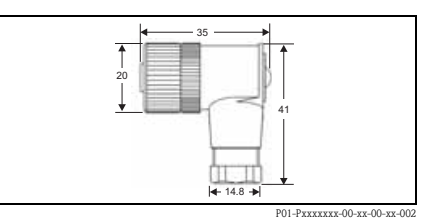

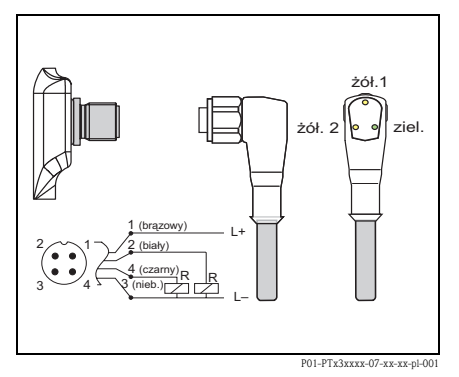

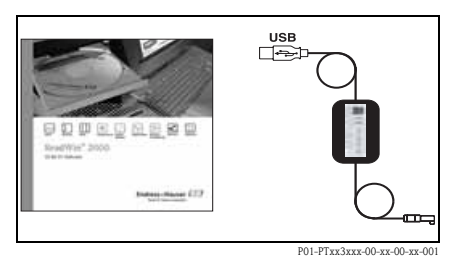

## 7 Wykrywanie i usuwanie usterek

## 7. 1 Błędy i ostrzeżenia

W przypadku wystąpienia błędu kolor wskaźnika statusu (LED) zmienia się z zielonego na czerwony oraz kolor podświetlenia wyświetlacza cyfrowego - z białego na czerwony. Wyświetlacz wskazuje:

- Kod Exxx dla błędu. W przypadku komunikatu błędu, wartość mierzona jest nieokreślona.
- Kod Wxxx dla ostrzeżenia. W przypadku ostrzeżenia, wartość mierzona jest prawidłowa.

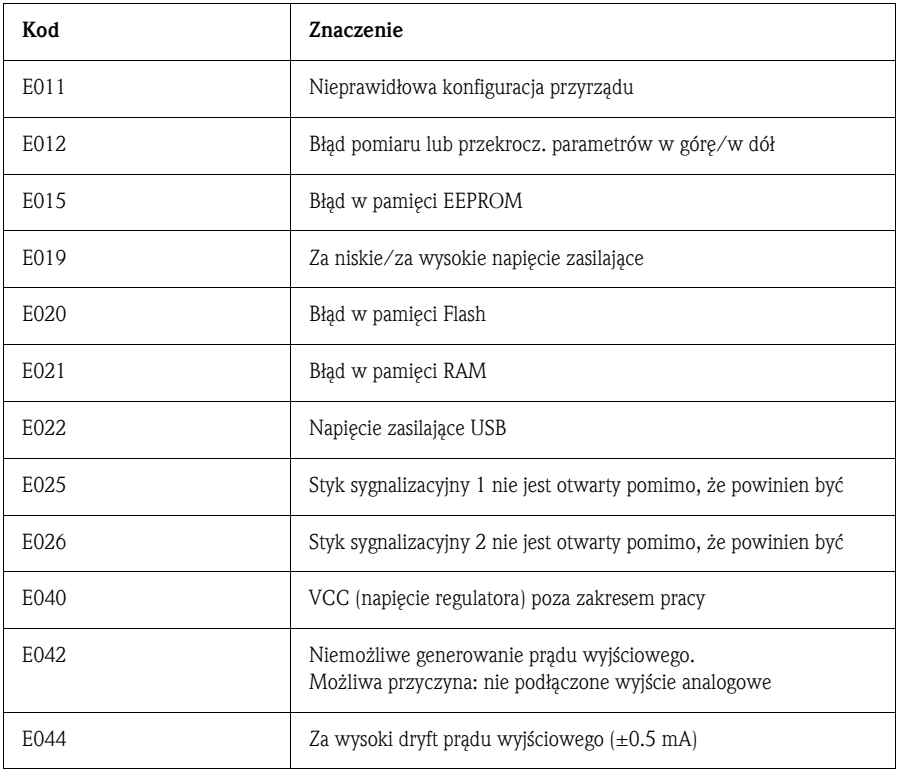

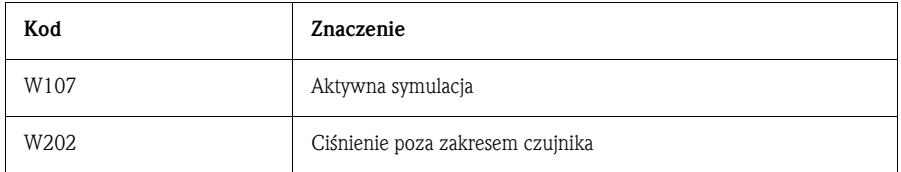

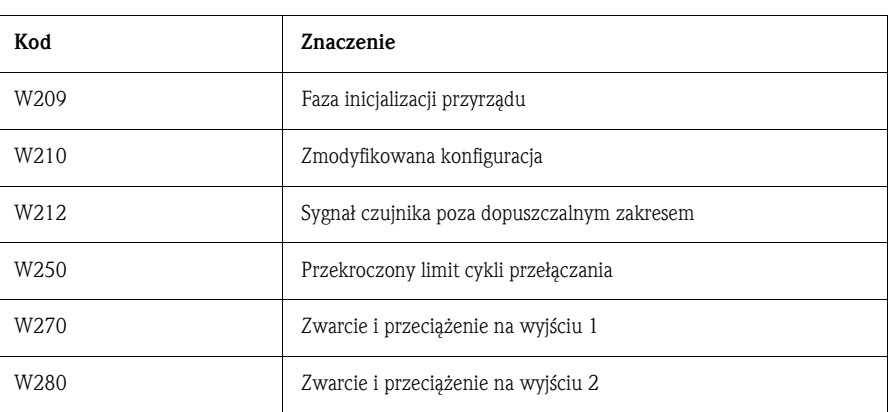

#### 7. 2 Naprawa

Naprawa nie jest przewidywana.

## 7. 3 Usuwanie

Usuwając przyrząd, upewnić się, że podzespoły zostały odpowiednio posegregowane i usunięte zgodnie ze stosownymi przepisami.

#### 7. 4 Status aktualizacji (wersja)

Numer wersji na tabliczce znamionowej oraz w Instrukcji obsługi wskazuje status aktualizacji przyrządu: X.YY. (np. 1.02. ).

X Zmiana podstawowej wersji przyrządu. Kompatybilność nie zostaje zachowana. Konstrukcja przyrządu oraz Instrukcja obsługi ulegają zmianie. YY Kompatybilność zapewniona. Instrukcja obsługi ulega zmianie.

## 7. 5 Wykaz aktualizacji - weryfikacja

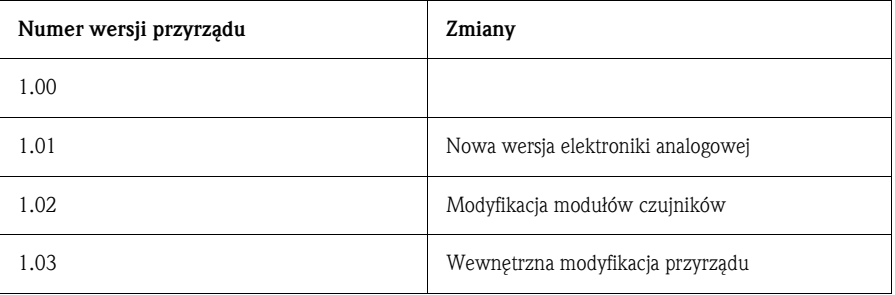

## 8 Podstawowe dane techniczne

#### 8. 1 Zasilanie

Napięcie zasilające

• Wersja zasilana napięciem stałym DC 12...30 V DC

Pobór prądu

Bez obciążenia < 60 mA, z zabezpieczeniem przed odwrotną polaryzacją

Awaria zasilania

• Reakcja w przypadku zbyt wysokiego napięcia

Ciągła praca przyrządu bez ryzyka jakiekolwiek uszkodzenia możliwa jest przy napięciu zasilania do 34 V DC.

W przypadku przekroczenia podanej wartości napięcia zasilania, zachowanie określonych parametrów przyrządu nie jest gwarantowane.

• Reakcja w przypadku zbyt niskiego napięcia Jeżeli napięcie zasilające spadnie poniżej minimalnej wartości, następuje wyłączenie przyrządu (status analogiczny jak w przypadku wyłączenia zasilania = otwarty styk

## przełącznika). 8. 2 Wyjście

Obciążalność

- Przy załączonym wyjściu sygnalizacyjnym (ON):  $I_a \leq 250$  mA
- Przy wyłączonym wyjściu sygnalizacyjnym (OFF):  $I_2 \le 1$  mA
- $\bullet$  Cykle przełączania:  $> 10,000,000$
- Spadek napięcia na wyjściu PNP: ≤ 2 V
- Zabezpieczenie przed przeciążeniem Automatyczne testowanie prądu łączeniowego; w przypadku przeciążenia następuje wyłączenie wyjścia, ponowne testowanie co 0.4 s; maks. obciążenie pojemnościowe: 14 μF dla maks. napięcia zasilającego (bez obciążenia rezystancyjnego)

maks. długość okresu: 0.5 s; min.  $t_{on}$ : 40  $\mu$ s

Obciążenie (wyjście analogowe) • Maks. ( $V_{\text{zasilania}} - 6.5 \text{ V}$ )/0.022 A

Sygnalizacja usterki

- Wyjście analogowe
- reakcja na usterkę programowana:  $\leq 3.6$  mA / ostatnia prawidłowa wartość /  $\geq 21.0$  mA (w przypadku ustawienia ≥ 21.0 mA generowana jest wartość ≥ 21.5 mA)
- Wyjścia sygnalizacyjne Tryb bezpieczny (styk wyjściowy normalnie otwarty)

#### 8. 3 Warunki pracy

- Dowolna pozycja pracy
- Przesunięcie zera powodowane zmianą pozycji pracy może być kompensowane Korekcja pozycji (przesunięcia): ±20 % górnej wartości granicznej zakresu czujnika

Warunki pracy: środowisko

- Temperatura otoczenia
	- $-40...+85$  °C (do  $+100$  °C przez krótki okres)
- Temperatura składowania  $-40...+85$  °C

Warunki pracy: proces

− Temperatura pracy

- PTC 31: -40...+100 °C
- PTP 31: −40...+100 °C
- PTP 35: −40...+100 °C (+135 °C przez maks. 1 godzinę)

Prosimy również uwzględnić zakres dopuszczalnej temperatury pracy dla stosowanej uszczelki.

- Uszczelki:
	- FKM: Viton® (temperatura pracy: −20...+100 °C) EPDM: zg. z FDA 21-CFR 177.2600, Class II 3A Sanitary Standard 18, USP Class VI (temperatura pracy: −40...+100 °C) FKM: Viton<sup>®</sup> dla aplikacji pomiarowych O<sub>2</sub> (70C3 CO2-70-0041V), temperatura pracy: −10...+60 °C

Dopuszczalne ciśnienie pracy

- Przeciążalność: patrz tabliczka znamionowa (rozdz. 2)
- Odporność na niskie ciśnienia

Wersja z czujnikiem ceramicznym o wartości znamionowej >100 mbar: 0 mbar<sub>abs</sub> Wersja z czujnikiem ceramicznym 100 mbar: 700 mbar<sub>abs</sub>

Wersja z czujnikiem metalowym: 10 mbar<sub>abs</sub>

# 9 Karta bezpieczeństwa substancji

![](_page_29_Picture_353.jpeg)

#### Polska

Biuro Centralne<br>Endress+Hauser Polska<br>Spółka z o.o.<br>10. Piłsudskiego 49-57<br>50-032 Wrocław<br>tel. (71) 780 37 00<br>fax (71) 780 37 60<br>e-mail<br>info@pl.endress.com<br>http://www.pl.endress.com

Oddział Gdańsk Endress+Hauser Polska Spółka z o.o. ul. Szafarnia 10 80-755 Gdańsk tel. (58) 346 35 15 fax (58) 346 35 09

Oddział Gliwice Endress+Hauser Polska Spółka z o.o. ul. Łużycka 16 44-100 Gliwice tel. (32) 237 44 02 (32) 237 44 83 fax (32) 237 41 38

Oddział Poznań Endress+Hauser Polska Spółka z o.o. ul. Staszica 2/4 60-527 Poznań tel. (61) 842 03 77 fax (61) 847 03 11

Oddział Rzeszów Endress+Hauser Polska Spółka z o.o. ul. Hanasiewicza 19 35-103 Rzeszów tel. (17) 854 71 32 fax (17) 854 71 33.

Oddział Warszawa Endress+Hauser Polska Spółka z o.o. ul. Mszczonowska 7 Janki k/Warszawy 05-090 Raszyn tel. (22) 720 10 90 fax (22) 720 10 85

![](_page_31_Picture_8.jpeg)

People for Process Automation

KA225P/00/pl/09.06